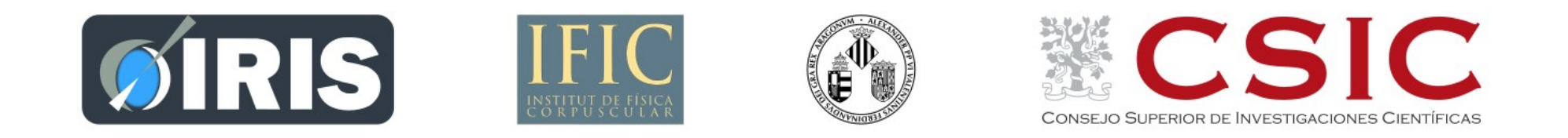

*ROOT Users Workshop – May 10, 2022*

# **Help yourself with the proper tools to tame ROOT**

Fernando Hueso González – IFIC (CSIC/UV)

# **Introduction**

- Errors are a term of the equation, not an exception/accident
- There are memory leaks and thread races waiting for you
- ROOT can be particularly complicated for simple things, documentation is thus paramount!
- Equip yourself with a set of tools that optimizes these workflows
- Think of debugging as a daily tool, rather than contingency plan
- $\bullet \rightarrow$  You'll find ROOT more comfortable and user-friendly

# **Don't burn your (only two) eyes**

### $\bullet$  A text editor + terminal are great, but not always...

/tmp/zdt/gui/MainWindow.cpp: In constructor 'MainWindow::MainWindow(const TGWindow\*, UInt t, UInt t, PulseSurfer\*, uint32 t, uint32 t, bool)': /tmp/zdt/gui/MainWindow.cpp:447:77: warning: passing 'uint16 t' {aka 'short unsigned int'} chooses 'int' over 'unsigned int' [-Wsign-promo]  $f$ Sensors $[ch]$  = new TGSpeedo(temps, 0., 100., "Temp", std::to string(ch).c str());

/tmp/zdt/qui/MainWindow.cpp:447:77: warning: in call to 'std:: cxx11::string std:: cxx11::to string(int)' [-Wsign-promo] /tmp/zdt/qui/MainWindow.cpp:460:79: warning: passing 'uint16 t' {aka 'short unsigned int'} chooses 'int' over 'unsigned int' [-Wsign-promo]  $f$ Sensors $[ch]$  = new TGSpeedo(rpms,0.,20000., "Speed", std::to string(ch).c str());

/tmp/zdt/gui/MainWindow.cpp:460:79: warning: in call to 'std:: cxx11::string std:: cxx11::to string(int)' [-Wsign-promo] /tmp/zdt/gui/MainWindow.cpp:480:81: warning: passing 'uint16 t' {aka 'short unsigned int'} chooses 'int' over 'unsigned int' [-Wsign-promo]  $f$ Sensors $[ch]$  = new  $T$ GSpeedo(vlts.0..12000.. "Voltage". std::to string(ch).c str()):

/tmp/zdt/gui/MainWindow.cpp:480:81: warning: in call to 'std:: cxx11::string std:: cxx11::to string(int)' [-Wsign-promo] [ 82%] Building CXX object qui/CMakeFiles/ZDTqui.dir/G PulseSurfer.cxx.o /tmp/zdt/qui/MainWindow.cpp: In member function 'void MainWindow::UpdateSensors()': /tmp/zdt/qui/MainWindow.cpp:789:37: warning: '#'target mem ref' not supported by dump expr#<expression error>' is used uninitialized in this function [-Wuninitialized]  $float value = std::round(value[ch]);$ 

3 / 19

<https://root-forum.cern.ch/t/trentrantrwlock-thread-lock-program-freezes/45116/12?u=ferhue>

### • One click. No back and forth search. Warning parsed for you.

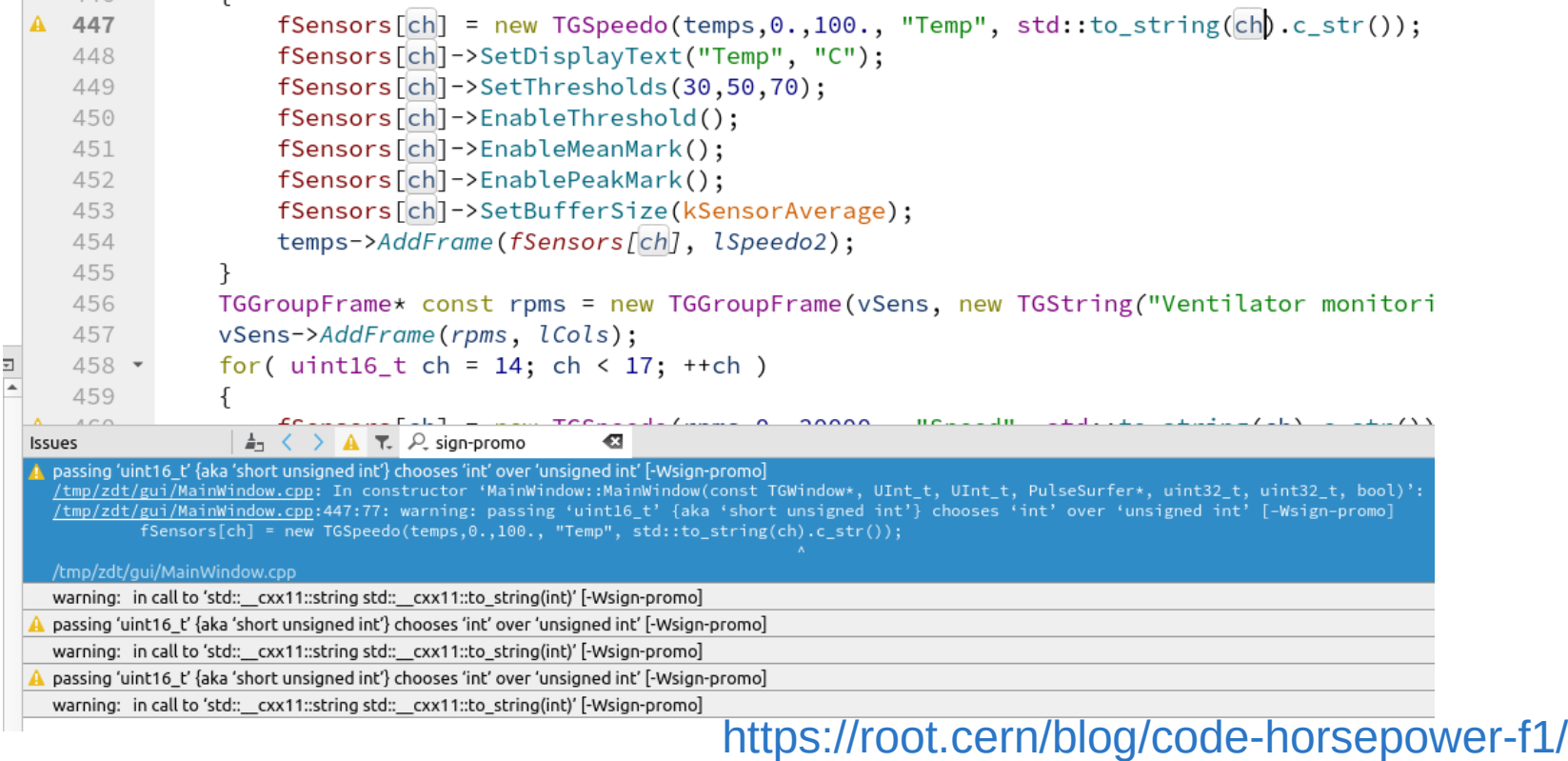

4 / 19 <https://root-forum.cern.ch/t/trentrantrwlock-thread-lock-program-freezes/45116/12?u=ferhue>

- Learn your compilation errors before compiling, in real-time
- Saves you tons of time!

```
COMMET MINUTESHIRUS LUVLUIS
           for( uint16 t ch = 0; ch < 3; ++ch )
445 *446
           ₹
               fSensors[ch] = new TGSpeedo(temps, 0., 100., "Temp", std:to_string(ch).c_str());
447
               fSensors[ch]->SetdisplayText("Temp", "C");
448
                                                                                           O no member name
                                               130, 50, 70;
O Semantic Issue
                                       \left|0\right| \times \alpha448:23: error: no member named 'SetdisplayText' in 'TGSpeed
                TSensors[cn]->Enap Annotation Settings ()
451
               fSensors[ch]->EnablePeakMark();
452
               fSensors[ch]->SetBufferSize(kSensorAverage);
453
454
               temps->AddFrame(fSensors[ch], lSpeedo2);
455
           TGGroupFrame* const rpms = new TGGroupFrame(vSens, new TGString("Ventilator monitoring
456
                                                   https://root.cern/blog/code-horsepower-f1/5 / 19
```
<https://root-forum.cern.ch/t/trentrantrwlock-thread-lock-program-freezes/45116/12?u=ferhue>

Get Autocomplete features while writing:

```
for( uint16 t ch = 0; ch < 3; ++ch )
\{fSensors[ch] = new TGSpeedo(temps, 0., 100., "Temp", std: to string(cl)fSensors[ch]->SetDisp:
                                                 O no member named 'SetDisp'
                                        void SetDisplayText(const char *text1, const char *text2 = "")
    fSensors[ch] - SetDisplayText
    fSensors[ch]->EnableThreshold();
    fSensors[ch]->EnableMeanMark();
    fSensors[ch]->EnablePeakMark();
    fSensors[ch]->SetBufferSize(kSensorAverage);
    temps->AddFrame(fSensors[ch], lSpeedo2);
\mathcal{F}
```
<https://root.cern/blog/code-horsepower-f1/> 6 / 19 <https://root-forum.cern.ch/t/trentrantrwlock-thread-lock-program-freezes/45116/12?u=ferhue>

- Relax... and let Clang-Tidy find your bugs (static analyzer)
	- Take you with a click to the problematic place
		- And another click to fix it (sometimes)

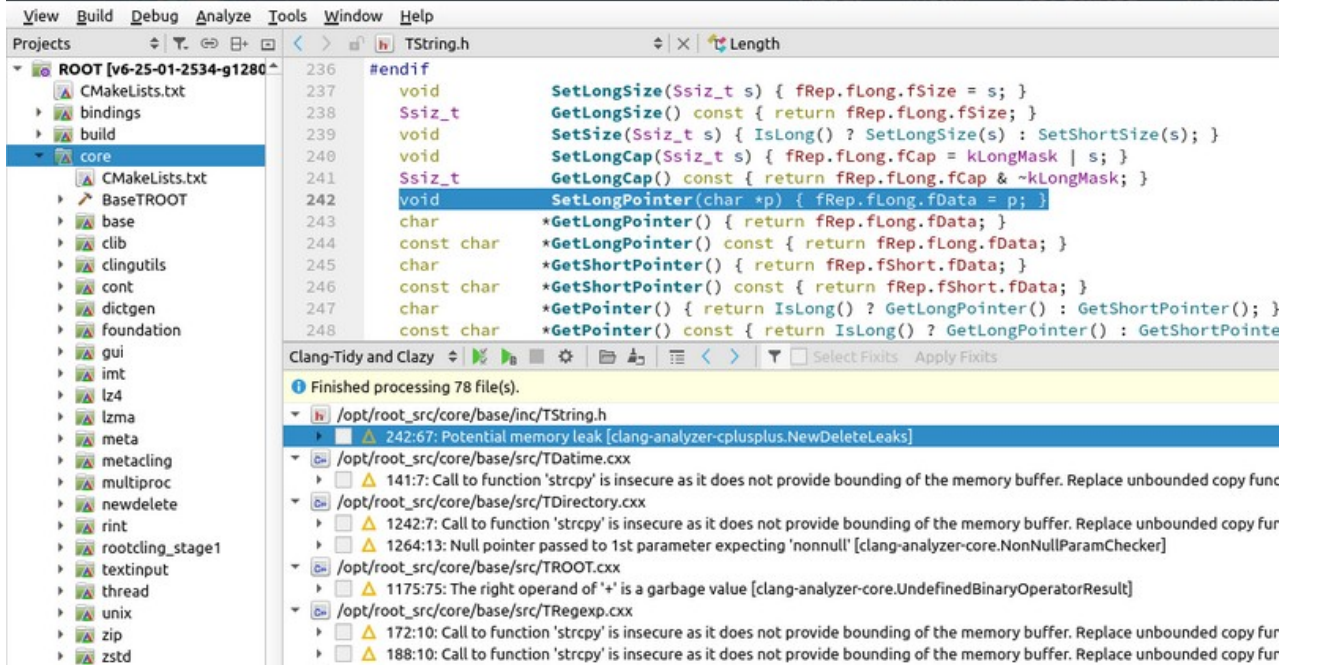

### **And if your script crashes...** <https://root.cern/blog/code-horsepower-f1/> <https://github.com/root-project/root/issues/8365>

- Find your segfaults, memory leaks or data races
	- Stop looking at bare Helgrind / Valgrind logs...

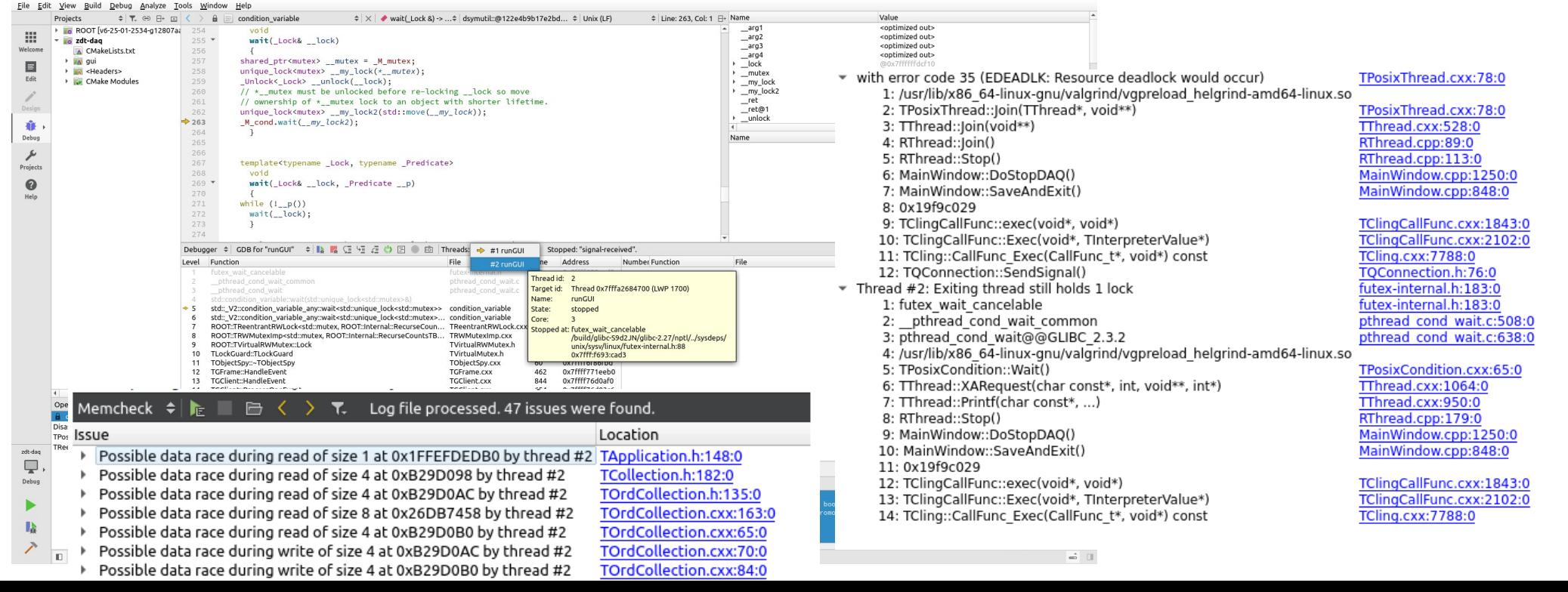

- Several options
	- QtCreator <https://root.cern/blog/code-horsepower-f1/>
	- VS-Studio <https://root.cern/blog/root-on-vscode/>
	- Eclipse <https://root.cern/blog/debuging-root-scripts-in-eclipse/>
- You can debug your ROOT macros (and it's worth!), not only big applications.
- You can "debug" your Doxygen documentation-build

# **Help Book**

### **All Reference Guides**

### <https://root.cern/reference/>

The Reference Guide is available for all major ROOT releases. This page gives the list of all the past versions.

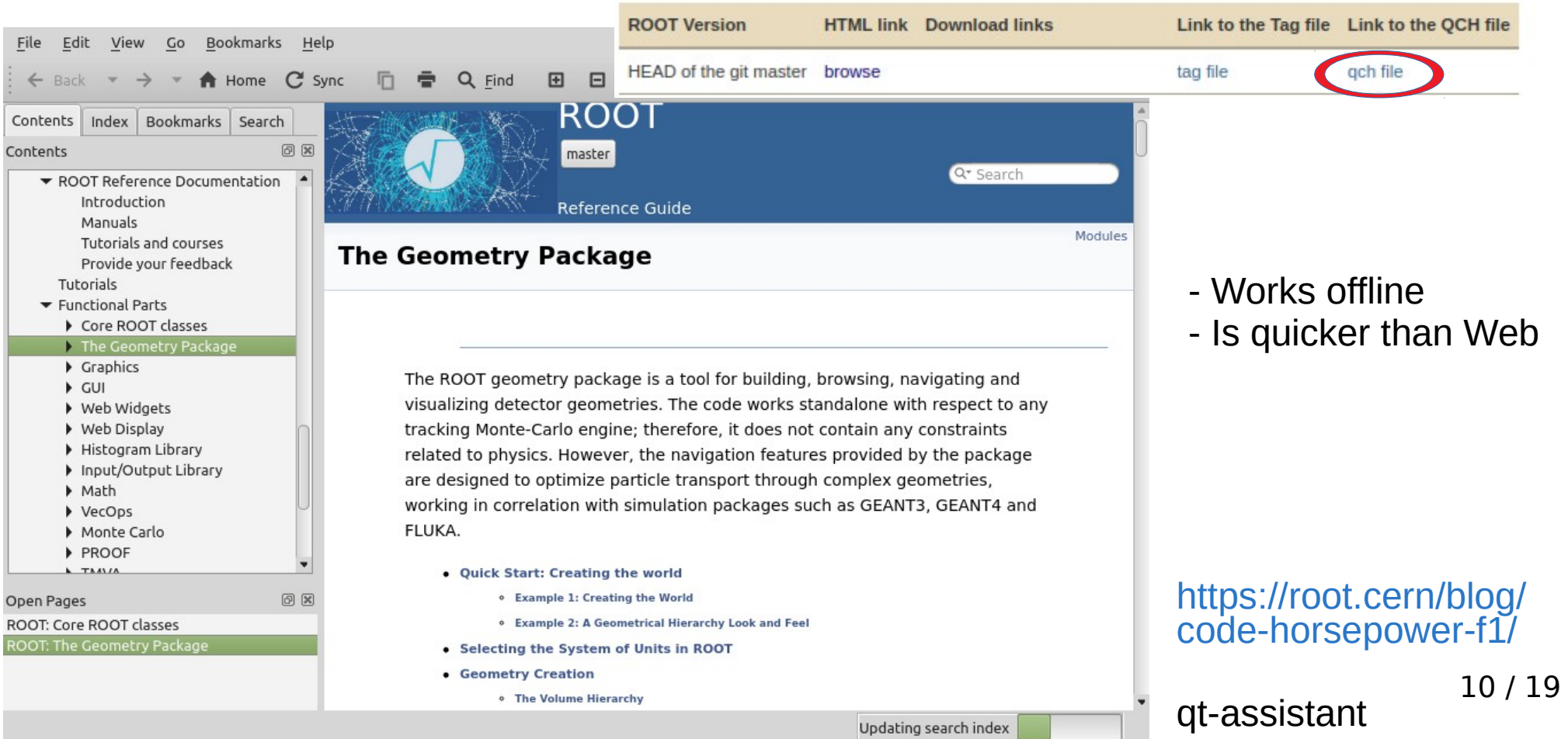

### <https://root.cern/blog/code-horsepower-f1/#the-power-of-f1>

# **The power of an F1 – QtCreator**

#### File Edit View Build Debug Analyze Tools Window Hel

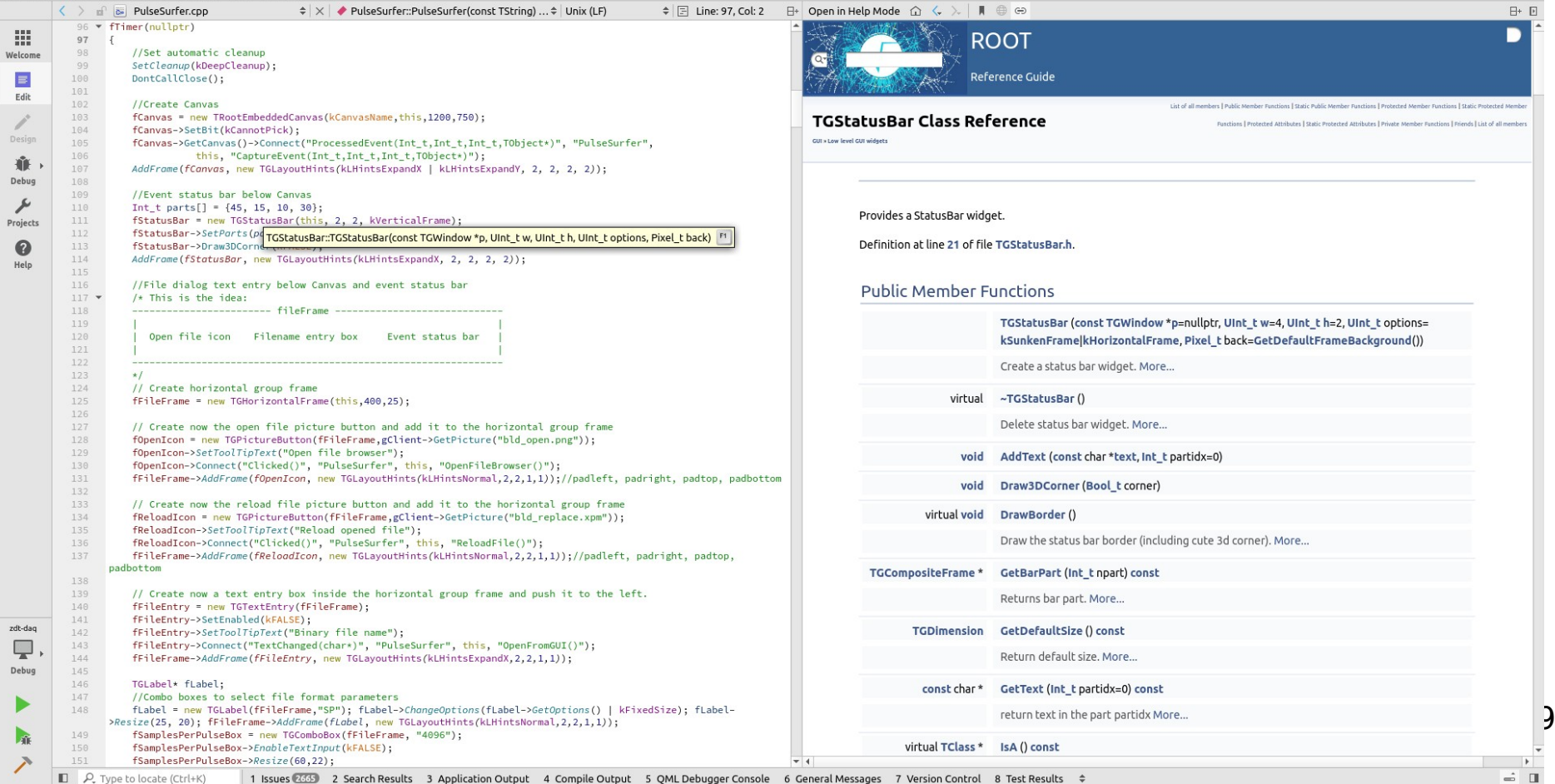

<https://root.cern/blog/code-horsepower-f1/#the-power-of-f1>

# **Other useful IDE features**

• Auto clang-format

• Git version control

[a0107b45e5] cmake/modules/RootConfiguration.cmake [Skipped 783 lines...] configure\_file(\${CMAKE\_SOURCE\_DIR)/cmake/scrip string(RIGEX REPLACE "(^|[ ]+)-W[^ ]+" "" \_\_CKxTlags "S(CMAKE\_C.X\_FLAGS<br>string(RIGEX REPLACE "(^|[ ]+)-W[^ ]+" "" \_\_cflags "S(CMAKE\_C\_FLAGS)")

**SPENSVCT** string(REPLACE "-I\${CMAKE\_SOURCE\_DIR}/build/win" "" \_\_cxxflags "\${\_\_ string(REPLACE "-IS(CHAKE\_SOURCE\_DIR)/build/win" "" \_cflags "S[\_cf]  $mdiff()$ 

```
if (comodules)
```
int main(int argc, char\* argv[])

int main(int argc, char \*argv[]) {

# Re-add the -Who-module-import-in-extern-c which we just filtered ou # We want it because it changes the module cache hash and causes modu [Skipped unknown number of lines...]

• CTest integration

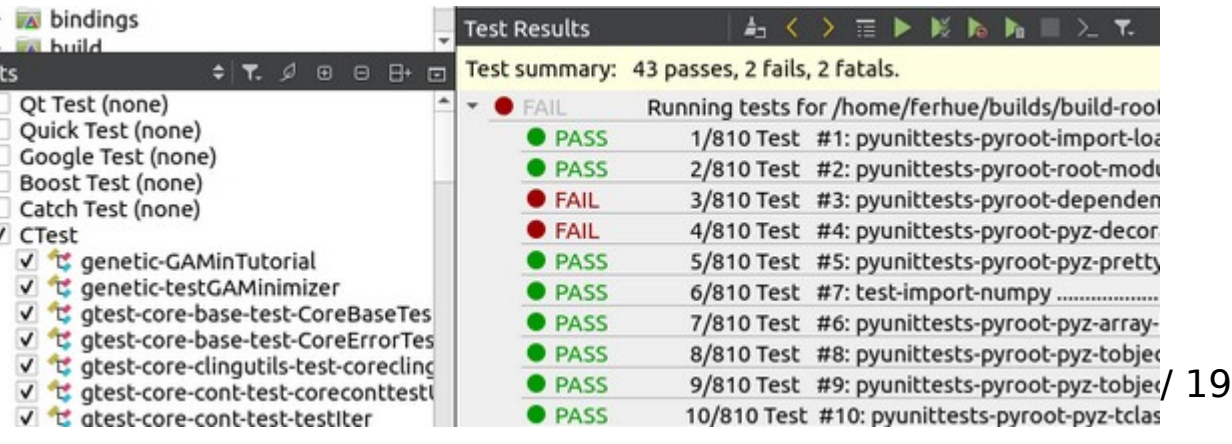

# **Application: dead-time free DAQ**

Acquisi

San Л

 $\Box$ 

 $\Box$ 

Sa

De

 $\Box$ 

 $\Box$ 

 $\Box$ 

 $\overline{\phantom{0}}$ 

 $\Box$ 

 $\Box$ Se  $\Box$ 

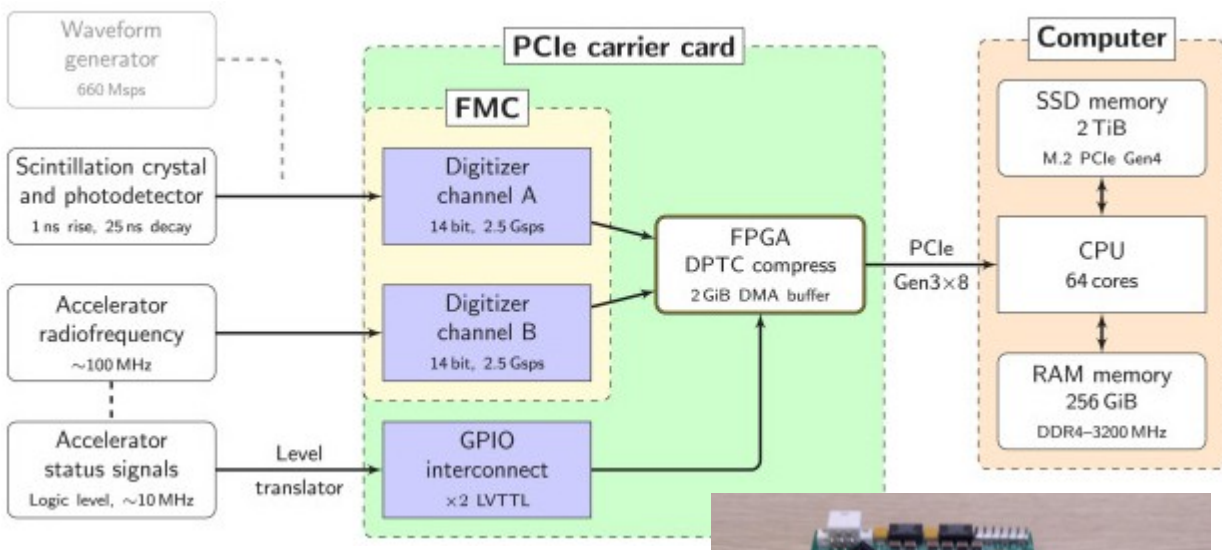

5.5 GByte/s sustained transfer speed – dead-time free data streaming for 52 seconds @ 2.5Gsps

https://www.struck.de/sis1160-sfmd

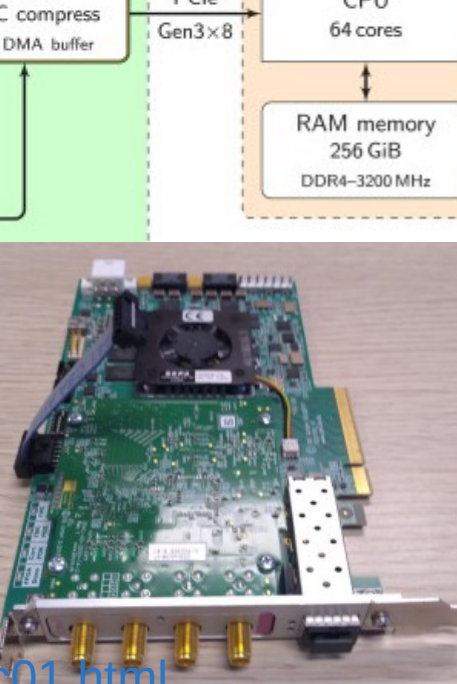

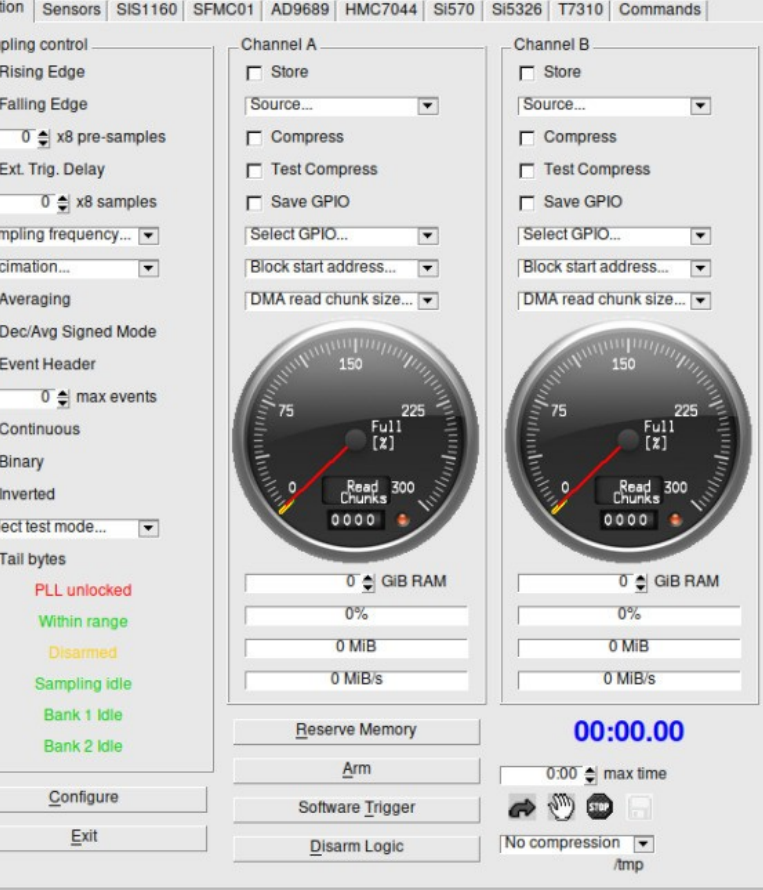

<https://github.com/root-project/root/pull/8546>

14 / 19

### **Proposals**

• There is TH1<int>, but no TH1<long>

### implement long long version of th1i th2i th3i #8546

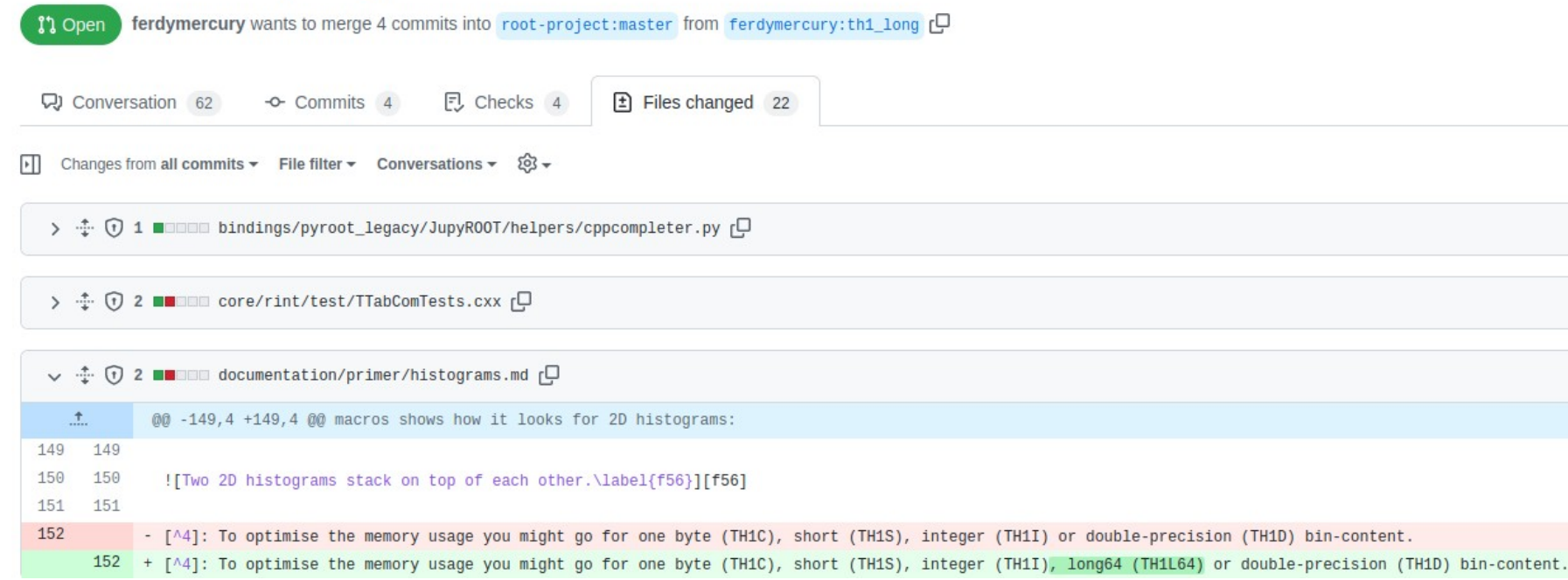

# **Proposals**

<https://github.com/root-project/root/issues/10474> <https://github.com/root-project/root/issues/9491>

• Save Graph or Histograms as .txt (e.g. for later np.loadtxt)

### TGraph SaveAs .csv #9491

ferdymercury opened this issue on Jan 4 · 11 comments  $\odot$  Closed

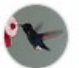

ferdymercury commented on Jan 4 · edited -

Is your feature request related to a problem? Please describe.

When working with collaborators from other disciplines, it is always problematic to share results and raw data created in ROOT in formats other than PNG or PDE.

### THistSaveAs txt or csy #10474

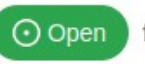

ferdymercury opened this issue 5 days ago · 0 comments

 $\odot \cdots$ 

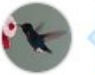

ferdymercury commented 5 days ago · edited -

#### Explain what you would like to see improved

I open this to keep track of a suggestion by @Imoneta to save histograms as csv or txt files.

# **Proposals**

Improving Doxygen documentation, solve warnings:

...

- from 10k+ warnings down to 1k)
- from 4h to <1h build time

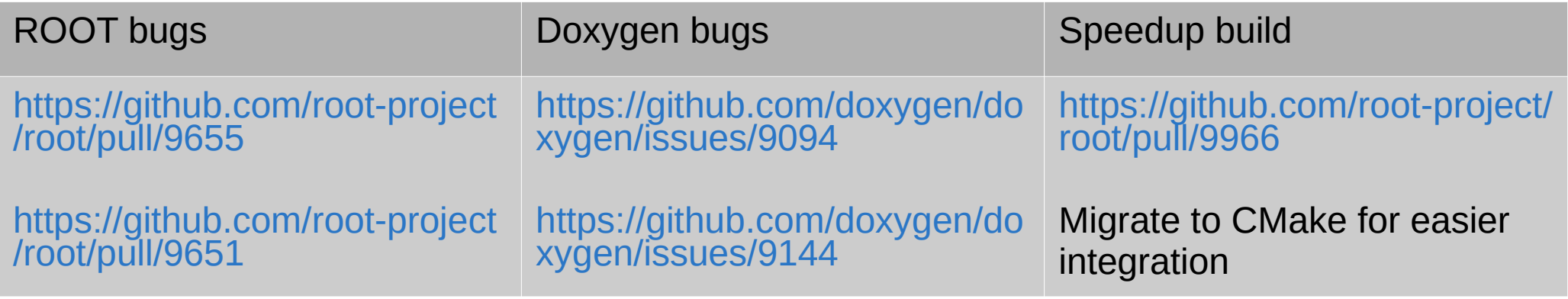

...

<https://github.com/root-project/web/pull/748>

**Proposals** <https://github.com/root-project/root/issues/9953> <https://github.com/doxygen/doxygen/issues/9222>

Automated test PR for correct code documentations

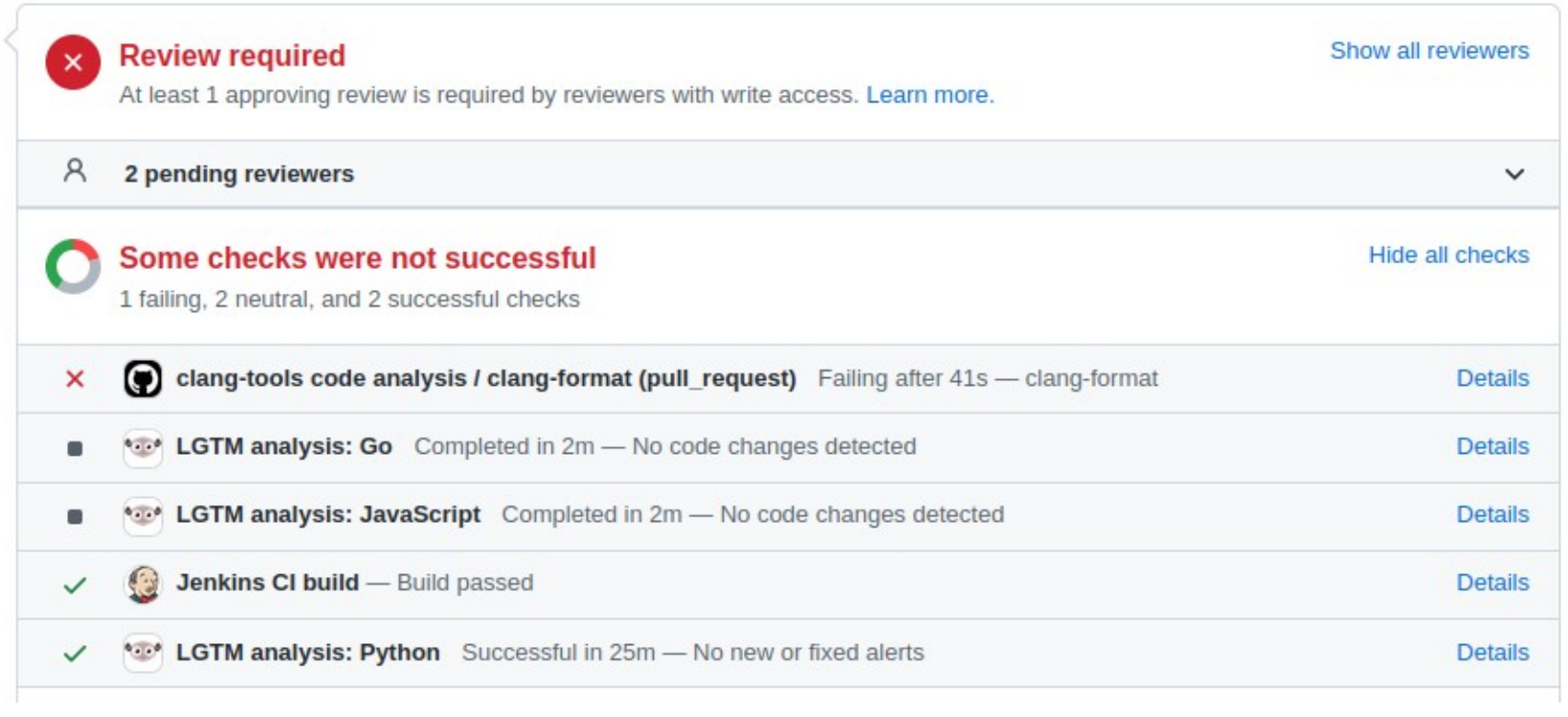

X --- Doxygen: 5 Warnings detected in changed files Details

17 / 19

### <https://github.com/root-project/root/pull/10366>

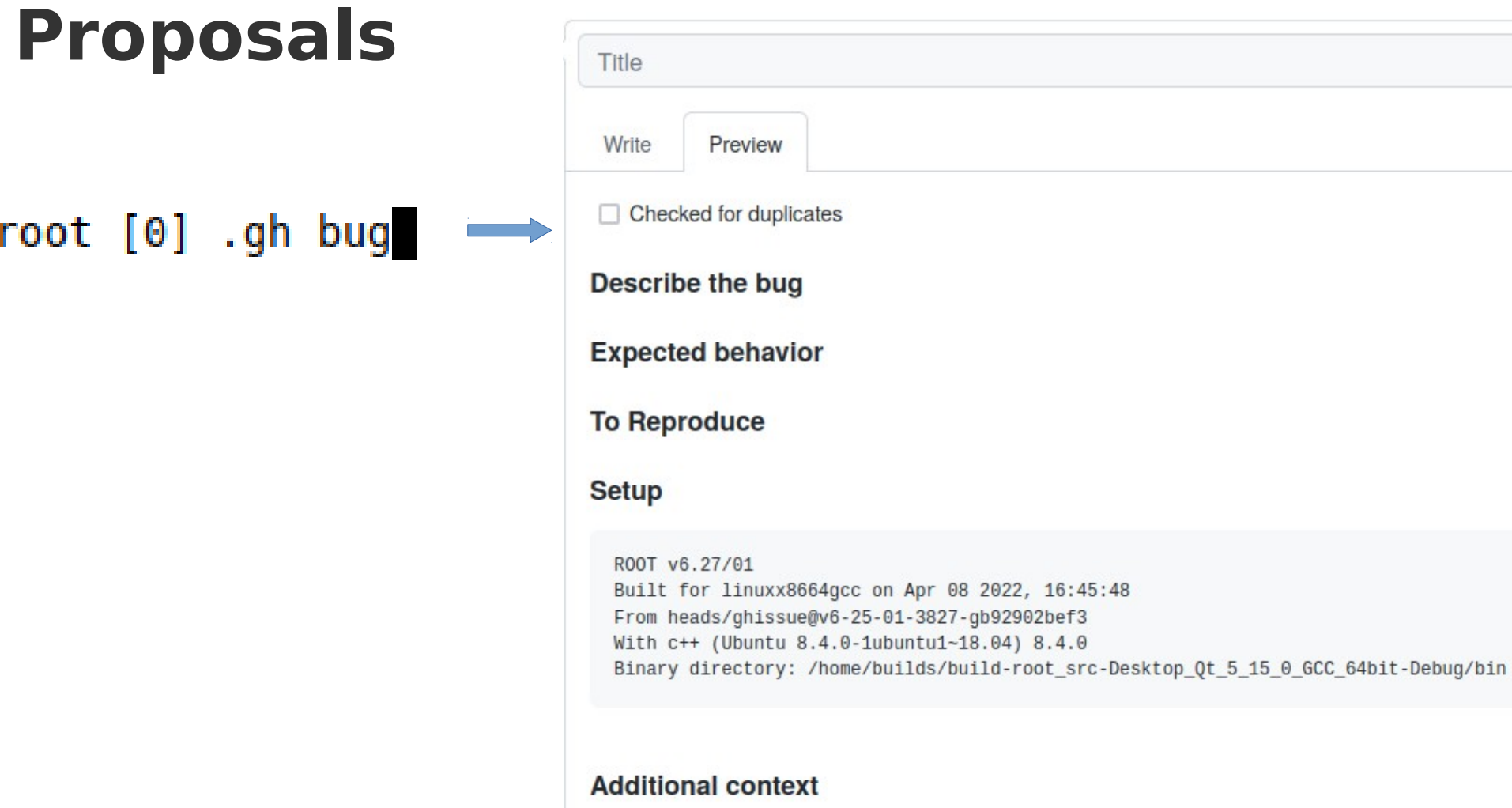

root  $[0]$ 

# **Proposals**

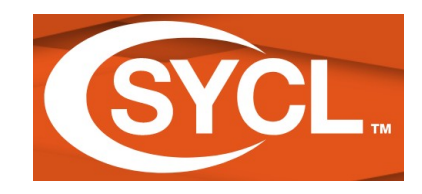

Portable parallel programming for CPU, GPU, FPGA...

### <https://root-forum.cern.ch/t/root-cling-and-sycl/46014>

### **≙ ROOT, cling and SYCL**

Cling cling

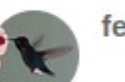

#### ferhue

Hello dev's,

I was wondering what are the team's thought / plans with respect to SYCL. support of it within ROOT / cling envisioned? Or only later after it is shown of widely accepted / used?

### <https://github.com/LongyuYang/Cling-with-SYCL>

 $\mathrel{\mathop:}=$ **README**.md

### **Cling with SYCL**

Cling C++ Interpreter with SYCL extension. The root repository

#### **Installation**

#### Download SYCL compiler with jupyter-patch

Clone and build SYCL Compiler following this guide

### **Usage**

Lauch cling with -fsycl argument:

cling -fsycl